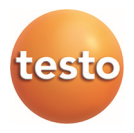

### **testo 570 · Analizador de refrigeración digital**

Manual de instrucciones

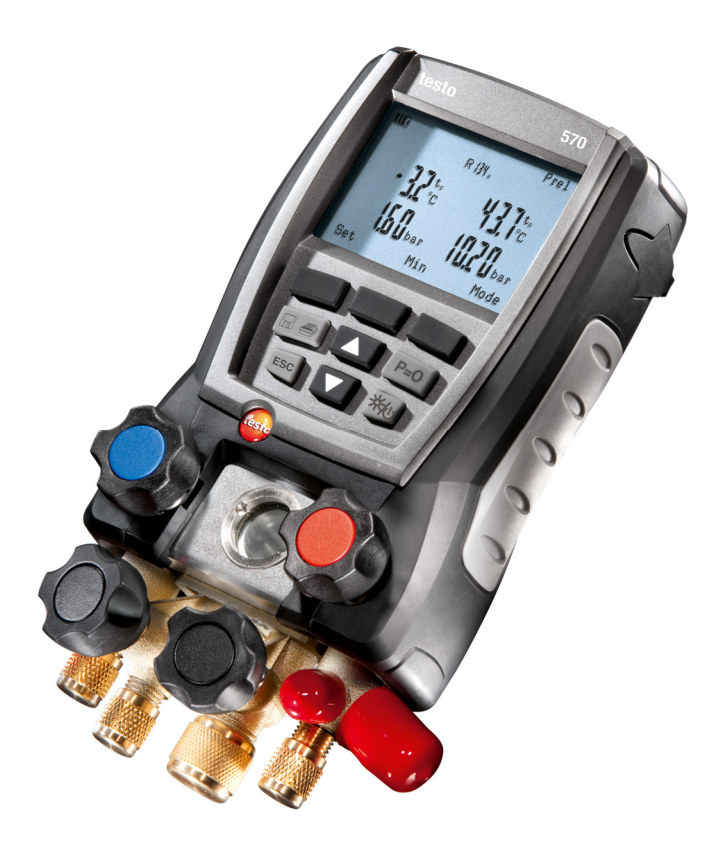

### Índice  $1$

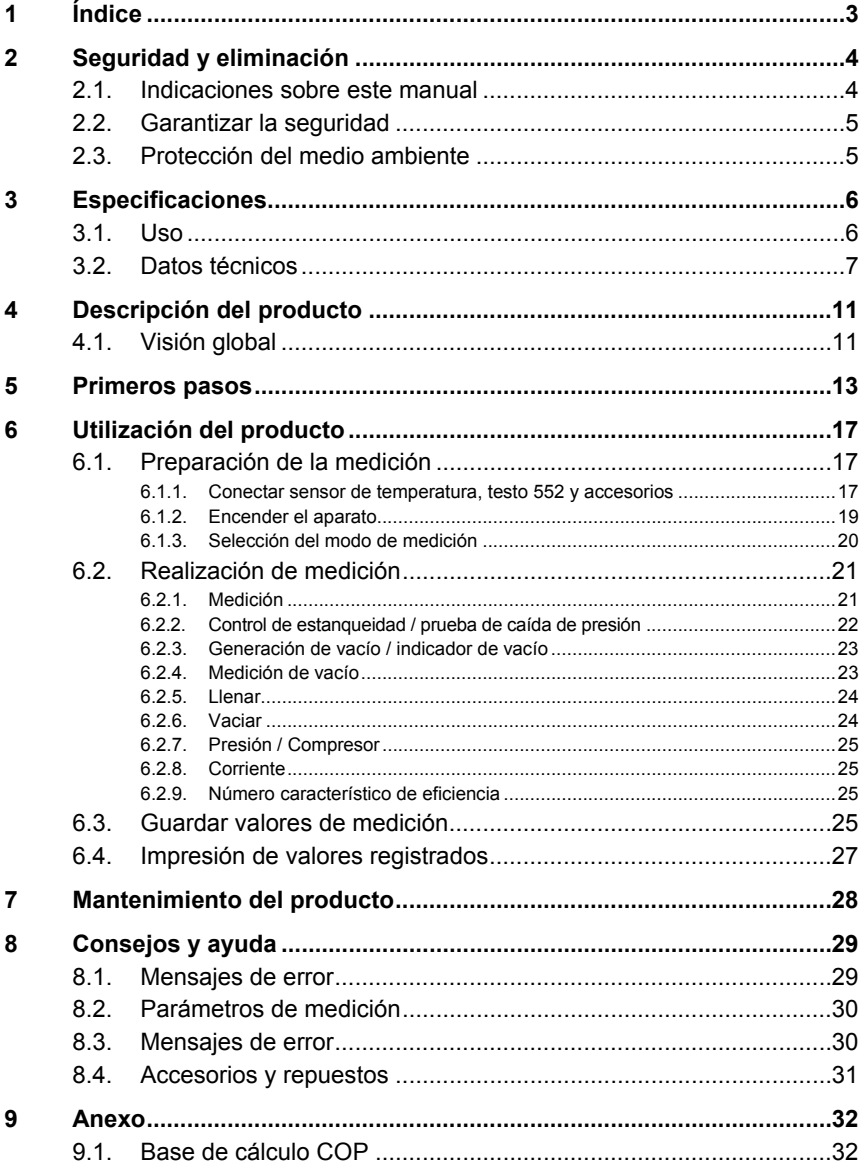

# **2 Seguridad y eliminación**

### **2.1. Indicaciones sobre este manual**

#### **Uso**

- > Lea atentamente este manual y familiarícese con el manejo del producto antes de utilizarlo. Preste especial atención a la información de seguridad y a las indicaciones de advertencia para prevenir lesiones y daños en el producto.
- > Tenga este manual a mano de forma que le resulte fácil consultarlo cuando sea necesario.
- > Entregue este manual a posteriores usuarios de este producto.

#### **Identificación**

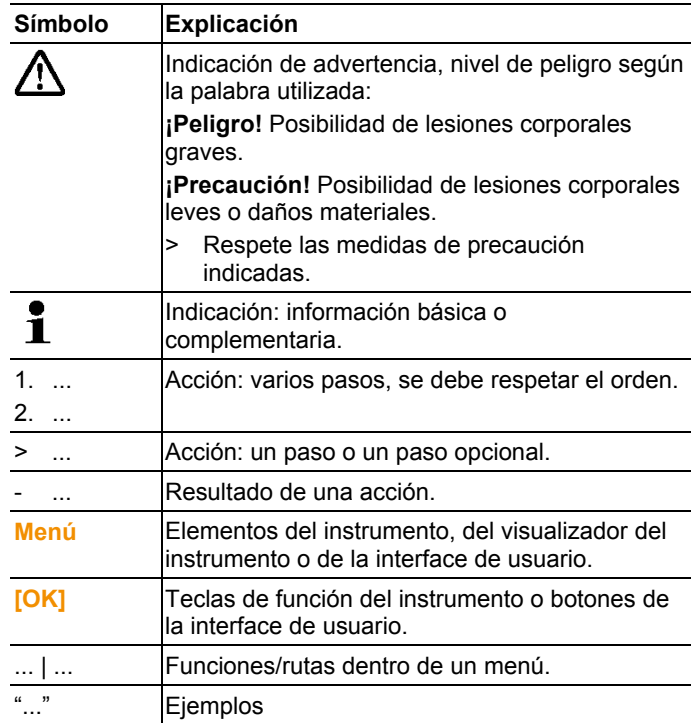

## **2.2. Garantizar la seguridad**

- > No ponga utilice el instrumento si presenta daños en la caja, el alimentador o los cables de alimentación.
- > No realice mediciones por contacto en piezas no aisladas y con carga eléctrica.
- > No almacene el producto junto con disolventes. No utilice desecantes.
- > Realice únicamente los trabajos de mantenimiento del instrumento que vienen descritos en este manual respetando siempre los pasos indicados. Utilice solamente repuestos originales de Testo.
- > Recuerde que las instalaciones que se van a medir y el entorno de medición pueden entrañar también peligros: al realizar mediciones, observe siempre las prescripciones de seguridad vigentes en su país.
- > En caso de caída del instrumento de medición o de cualquier otra carga mecánica comparable, pueden romperse los sectores de tubo de las mangueras de refrigerante. También pueden resultar dañados los posicionadores de válvula, lo que a su vez puede causar más daños en el interior del instrumento de medición no detectables desde el exterior. Por lo tanto, sustituya las mangueras de refrigerante por mangueras nuevas sin daños cada vez que se caiga el instrumento de medición o se produzca una carga mecánica comparable. Para su propia seguridad, envíe el instrumento de medición al Servicio Técnico Testo para que este realice una comprobación técnica.
- > Una sobrecarga electrostática puede dañar el aparato. Por este motivo es importante conectar todos los componentes (planta, bloque de válvulas de la unidad auxiliar de montaje, botella de refrigerante, etc.) a la conexión equipotencial antes de la medición, especialmente en el caso de mediciones en línea (conexión del instrumento de medición con ordenador/portátil) y cuando se utilice la fuente de alimentación. Observe las indicaciones de seguridad sobre la instalación y el agente refrigerante utilizado.

# **2.3. Protección del medio ambiente**

> Elimine las baterías defectuosas o agotadas según las disposiciones legales vigentes.

> Una vez finalizada su vida útil, lleve el producto a un centro de reciclaje especial para equipos eléctricos y electrónicos (tenga en cuenta las leyes vigentes en su país) o devuelva el producto a Testo para su eliminación.

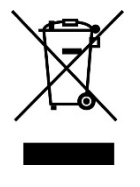

Atención: su producto está marcado con este símbolo. Significa que los productos eléctricos y electrónicos usados no deberían mezclarse con los residuos domésticos generales. Existe un sistema de recogida independiente para estos productos.

> Los gases refrigerantes pueden tener efectos negativos para el medio ambiente. Observe la legislación medioambiental vigente.

# **3 Especificaciones**

# **3.1. Uso**

El testo 570 es una unidad auxiliar digital de montaje para tareas de puesta en marcha, mantenimiento y servicio técnico en instalaciones frigoríficas y bombas de calor. Se puede utilizar para el diagnóstico de errores y mediciones en línea en instalaciones frigoríficas y bombas de calor. El testo 570 sólo debe ser usado por personal técnico cualificado.

En virtud de sus funciones, el testo 570 reemplaza las unidades auxiliares de montaje mecánicas, los termómetros y las tablas de presión y temperatura. Presiones y temperaturas pueden ser aplicadas, adaptadas, comprobadas y supervisadas.

El abanico de funciones se puede ampliar mediante los numerosos accesorios disponibles que se pueden adquirir por separado como diferentes sensores de temperatura, pinzas amperimétricas, sondas de presión de aceite o programas de ordenador.

El testo 570 es compatible con la mayoría de refrigerantes, así como con agua y glicol. El testo 570 no es compatible con refrigerantes que contengan amoníaco.

¡El producto no debe ser utilizado en áreas potencialmente explosivas!

# **3.2. Datos técnicos**

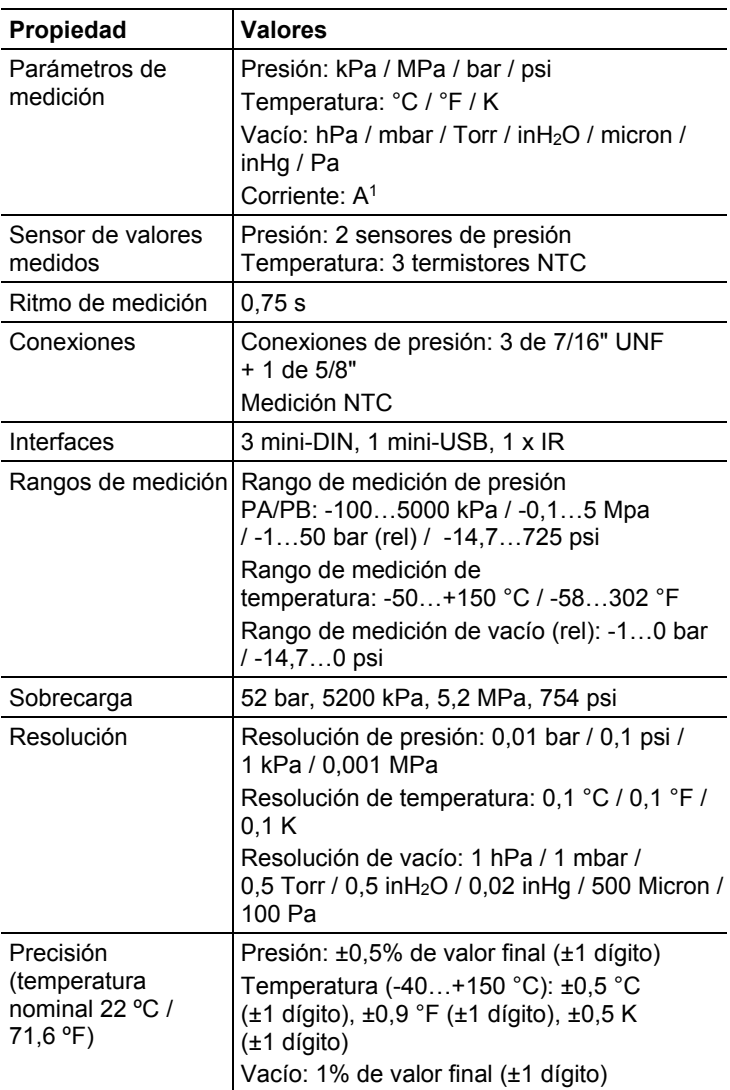

l

<sup>1</sup> mediante pinza amperimétrica (accesorio opcional)

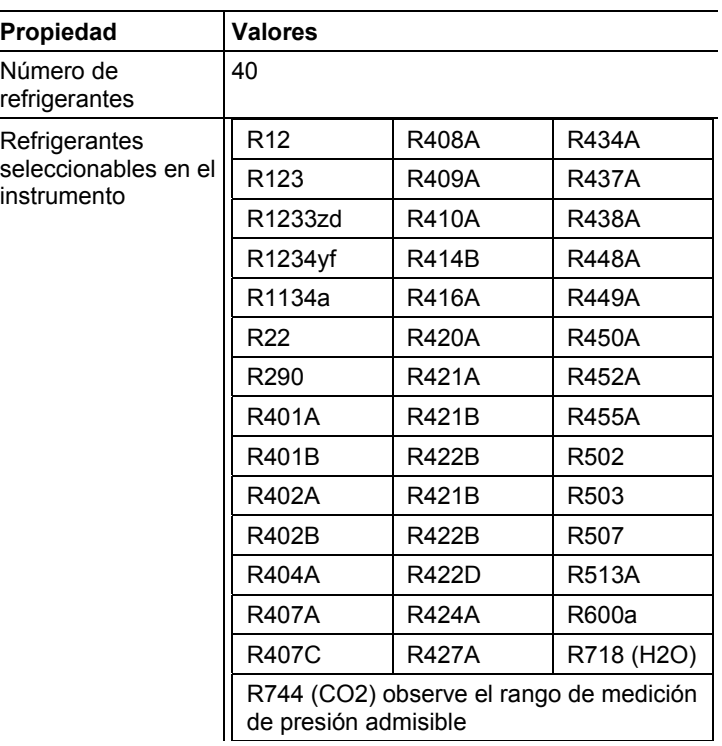

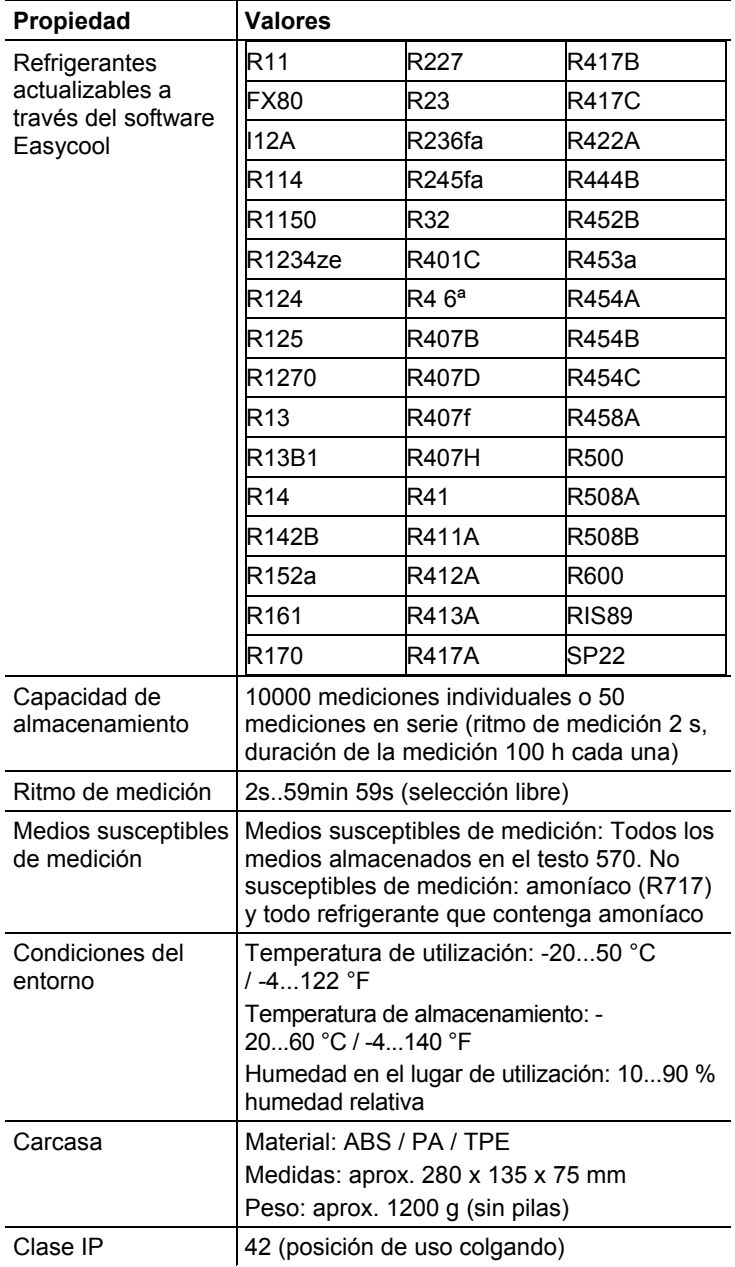

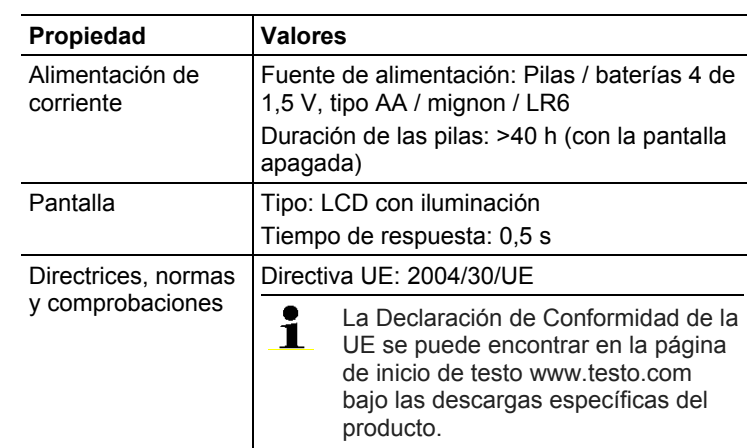

# **4 Descripción del producto**

# **4.1. Visión global**

**Elementos de visualización y control** 

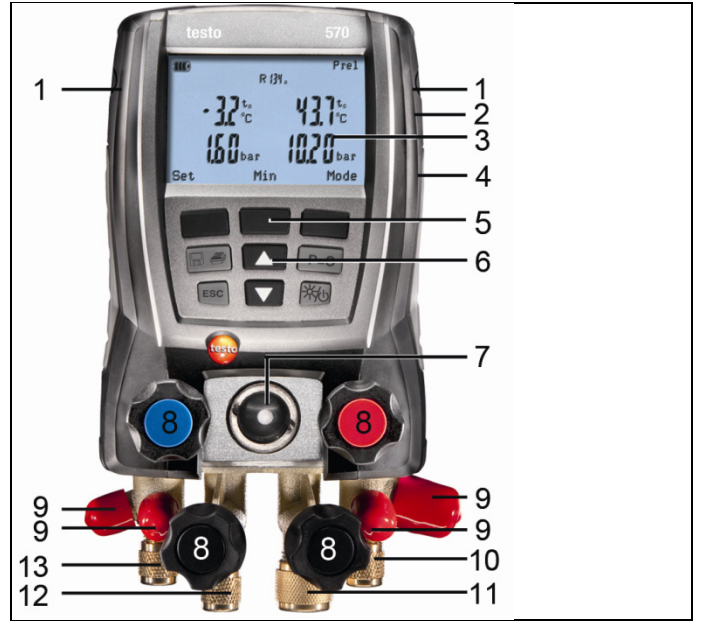

- 1 Zócalo de entrada mini-DIN para sensor de temperatura NTC, con cubierta
- 2 Dispositivo para colgar abatible (parte posterior)
- 3 Pantalla Símbolos de estado del aparato:

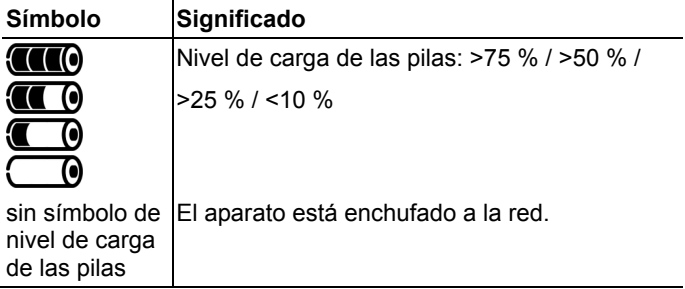

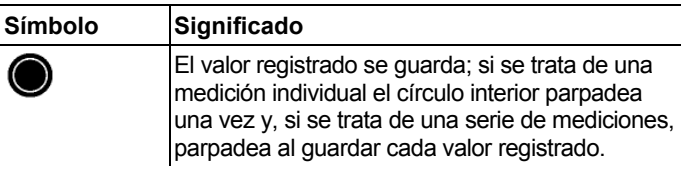

- 4 Compartimiento para pilas. ¡No es posible recargar pilas en el aparato!
- 5 Teclas multi-función: La correspondiente función se muestra en la pantalla
- 6 Teclas de función:

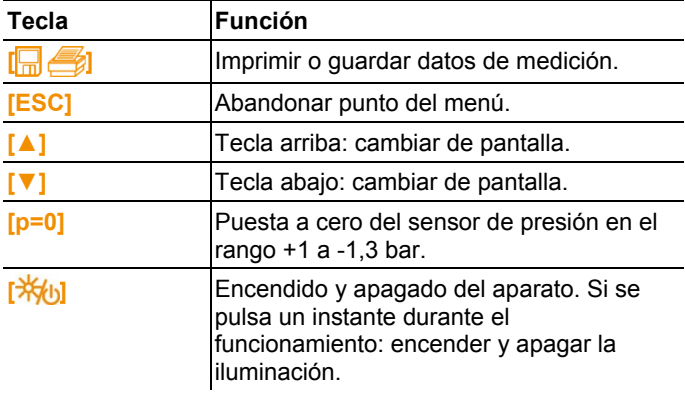

- 7 Mirilla para flujo de refrigerante
- 8 4 reguladores de válvula
- 9 4 sujeciones para tubos de refrigerante
- 10 Conexión 7/16" UNF, latón. Alta presión, para tubos de refrigerante con acoplamiento rápido, paso con cierre mediante regulador de válvula.
- 11 Conexión 5/8" UNF, latón, para bomba de vacío
- 12 Conexión 7/16" UNF, latón, p. ej. para botella de refrigerante, con capuchón.
- 13 Conexión 7/16" UNF, latón. Baja presión para tubos de refrigerante con acoplamiento rápido, paso con cierre mediante regulador de válvula.

#### **Interfaces**

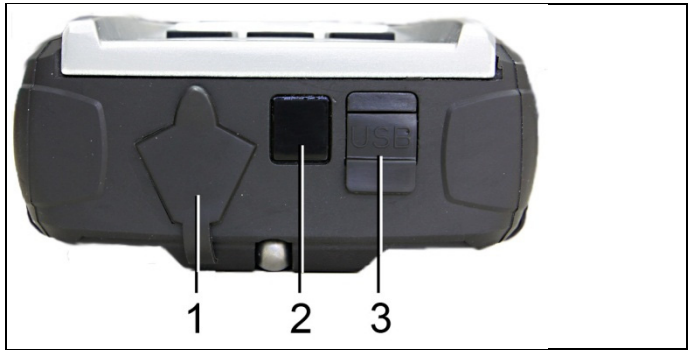

- 1 Conexión mini-DIN para sensor de temperatura opcional, testo 552 y accesorios
- 2 Interfaz IR para impresora de protocolos testo
- 3 Conexión mini-USB para fuente de alimentación y conexión al ordenador

### **AL PRECAUCIÓN**

**Peligro de lesiones debido al haz de rayos infrarrojos.** 

No enfocarlo a los ojos de ninguna persona.

# **5 Primeros pasos**

### **Colocar pilas / pilas recargables**

- 1. Desplegar el dispositivo para colgar y abrir el compartimento para pilas (cierre de clip).
- 2. Colocar las pilas (incluidas) o baterías (4 de 1,5 V, tipo AA / NiMH / AA) en el compartimento para pilas. ¡Prestar atención a la polaridad!
- 3. Cerrar el compartimiento de las pilas.
	- $\bullet$ Si el aparato no se va a utilizar durante mucho tiempo: Ľ Retirar las pilas / baterías.
	- $\bullet$ Cargar completamente las pilas recargables antes de 1 utilizar el aparato

### **Encender el aparato**

- > Pulsar **[ 米/**b].
- Fase de inicialización:
- Todos los segmentos de pantalla se iluminan (duración:  $2 s$ ).
- Se abre la vista de medición.

Cuando se enciende por primera vez, se guardan las siguientes configuraciones de fábrica:

- Idioma: inglés Reino Unido
- Fecha: 01.01.2011
- Hora: 12:00

Para editar los ajustes predeterminados:

*Véase Fehler! Verweisquelle konnte nicht gefunden werden., página Fehler! Textmarke nicht definiert..*

#### **Pantalla**

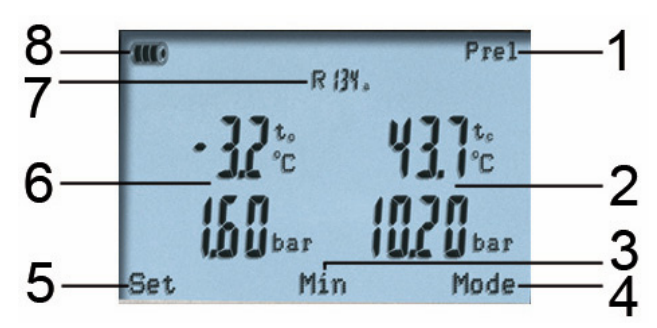

- 1 Tipo de presión seleccionado
- 2 Temperatura de condensación / Temperatura sensor derecho / Subenfriamiento / Diferencia de temperatura sensor derecho e izquierdo. El valor registrado visualizado varía según el modo seleccionado

*Véase también Realización de medición, página 21.*

- 3 **[Mín/Máx/Media/Normal]** (a modo de ejemplo para modo Presión/Temperatura): Mediante la tecla de función intermedia se pueden mostrar los valores mínimo, máximo y promedio.
- 4 **[Modo]** seleccionado mediante la tecla multifunción derecha

*Véase también Realización de medición, página 21.*

- 5 **[Set]** seleccionado mediante la tecla multifunción izquierda
- 6 Temperatura de evaporación / Temperatura medida sensor A / Sobrecalentamiento
- 7 Refrigerante seleccionado
- 8 Indicación de nivel de carga de las pilas/de las baterías

#### **Ajustar preferencias**

- 1. Pulsar **[Set]**.
- Se abre el menú de configuración.
- 2. Seleccionar función y ajustar parámetros:

#### *Funciones de las teclas*

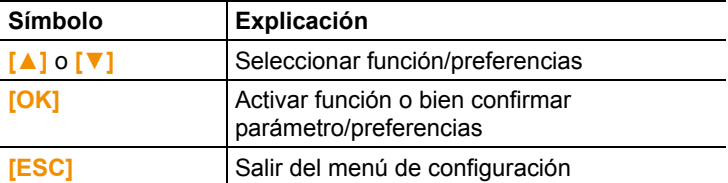

#### *Parámetros configurables*

**Refrigerante**: Seleccionar refrigerante de lista:

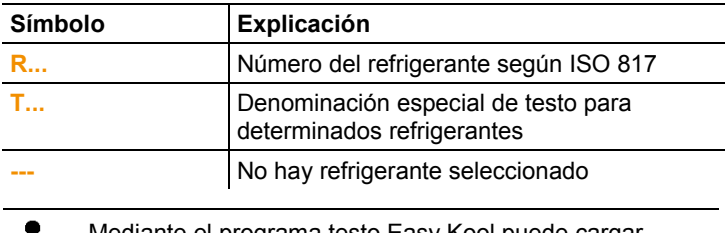

Mediante el programa testo Easy Kool puede cargar  $\blacksquare$ refrigerantes adicionales en el aparato, véase manual de instrucciones correspondiente.

**Nº carac. eficiencia**: Seleccionar procedimiento (bomba de calor COP) e introducir los parámetros necesarios (varían según el procedimiento seleccionado). Los ajustes influyen en el modo de medición/el número característico de eficiencia.

*Véase también Realización de medición, página 21.*

*Véase también Base de cálculo COP, página 32.*

**Unidad temperatura**: Seleccionar la unidad deseada.

**Unidad de presión**: Seleccionar la unidad deseada.

**Unidad de vacío**: Configurar unidad de presión en vacío.

**Tipo de presión**: Según la unidad de presión seleccionada: cambiar entre visualización de presión absoluta y relativa.

**Tipo presión vacío**: Seleccionar tipo de presión para el modo de generación de vacío.

*Véase también Realización de medición, página 21.* **Unidad de peso**: Seleccionar la unidad deseada de la lista. **Modo de medición**: Seleccionar servicio normal, servicio combinado.

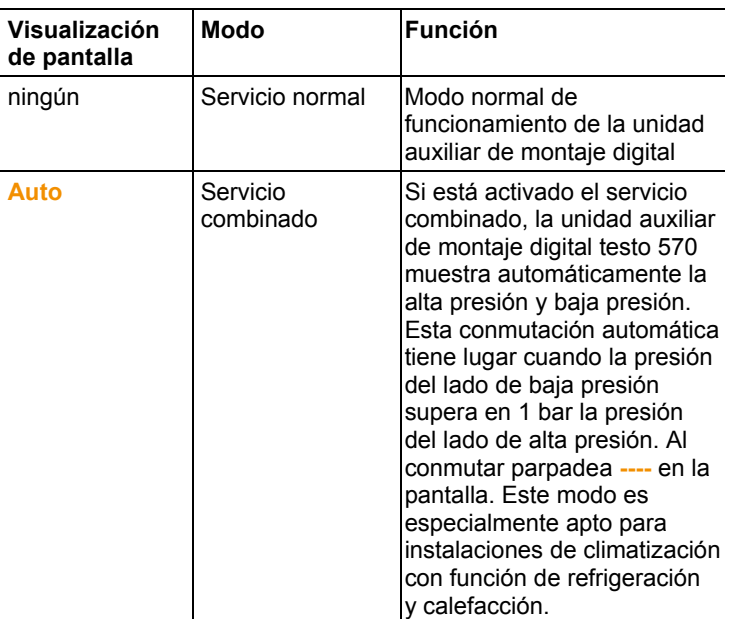

**Fecha-Hora**: Para modificar la cifra que parpadea pulsar **[▲]** y **[▼]** y para pasar al siguiente bloque de cifras pulsar **[◄]** y **[►]**. Confirmar con **OK**.

**Idioma** (Este ajuste de las preferencias influye en el formato de la hora): Seleccionar idioma de la lista y confirmar mediante **[OK]**. **Tipo de sensor**: Seleccionar el tipo de sensor utilizado de la lista. **Información aparato**: Mostrar el número de serie y versión de firmware.

#### **Utilización del regulador de válvula**

En cuanto a la vía del refrigerante, la unidad auxiliar de montaje digital funciona igual que una unidad auxiliar de montaje convencional de cuatro vías: Al abrir la válvulas se abren los pasos. La presión aplicada se mide tanto con las válvulas cerradas como abiertas.

- > Abrir válvula: Girar el regulador de válvula en sentido contrario a las agujas del reloj.
- > Cerrar válvula: Girar el regulador de válvula en el sentido de las agujas del reloj.

### **A** PFI IGRO

Apretar el regulador de válvula sólo con la mano. No emplear herramientas para apretar, ya que estas podrían dañar la rosca.

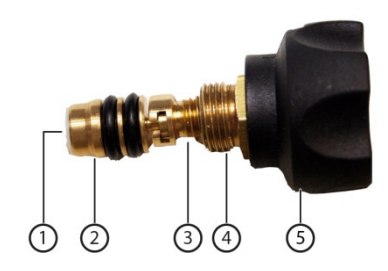

### **ADVERTENCIA**

Apriete excesivo de los reguladores de la válvula.

- Daños a la junta de teflón (1).
- Deformación mecánica del émbolo de la válvula (2) y desprendimiento de la junta de teflón (1).
- Daños a la rosca des husillo roscado (3) y del tornillo de la válvula (4).
- Rotura de la llave de la válvula (5).

Cierre los regulares de la válvula únicamente con la fuerza de la mano. No utilice ningún tipo de herramienta para ello.

# **6 Utilización del producto**

**6.1. Preparación de la medición** 

### **6.1.1. Conectar sensor de temperatura, testo 552 y accesorios**

Los sensores deben conectarse antes de encender el 1 aparato, para que sean detectados por éste.

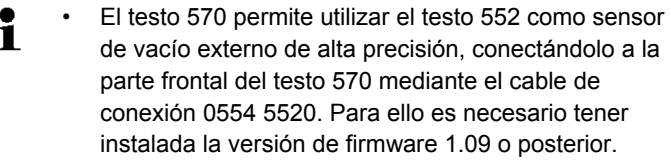

- El testo 552 tiene que estar encendido antes de conectar ambos instrumentos.
- El testo 570 se conecta con el testo 552 al activar el modo **Generación de vacío**.
- La unidad de presión deseada se ajusta en el testo 570.
- Para poder utilizar los valores de medición del testo 552 mediante el testo 570 en el programa EasyKool, se necesita la versión 4.0 de EasyKool o posterior.
- (Véase el manual de instrucciones del testo 552.)

#### **Sensor de temperatura superficial**

Para medir la temperatura en tubos y para un cálculo automático de sobrecalentamiento y subenfriamiento debe estar conectado un termistor NTC (accesorio).

#### **Desactivar el factor de compensación superficial para sondas de penetración y de temperatura del aire**

A fin de reducir el error de medición en el campo principal de aplicación, el aparato de medición tiene configurado un factor de compensación superficial. Éste reduce el error de medición cuando se utilizan sensores de temperatura superficial.

Si se emplean sondas de penetración o para temperatura del aire (accesorios) con el aparato de medición testo 570 hay que desactivar dicho factor:

- 1. Pulsar **[Set]**.
- 2. Seleccionar **Tipo de sensor**.
- 3. Seleccionar **Sensor penetración**.
- 4. Pulsar **[Esc]**.
- El factor de compensación superficial está desactivado.
- $\overline{\mathbf{1}}$ Para la medición con un sensor de temperatura superficial tiene que seleccionarse el tipo de sensor Sensor de superficie.

Cada vez que se encienda el aparato, el factor de compensación superficial estará activado de manera estándar.

### **Accesorios**

La pinza amperimétrica y la sonda de presión de aceite sólo se pueden colocar en la conexión (**1**).

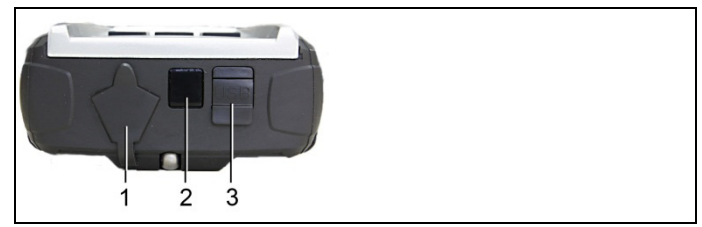

Colocar los accesorios según la tarea de medición:

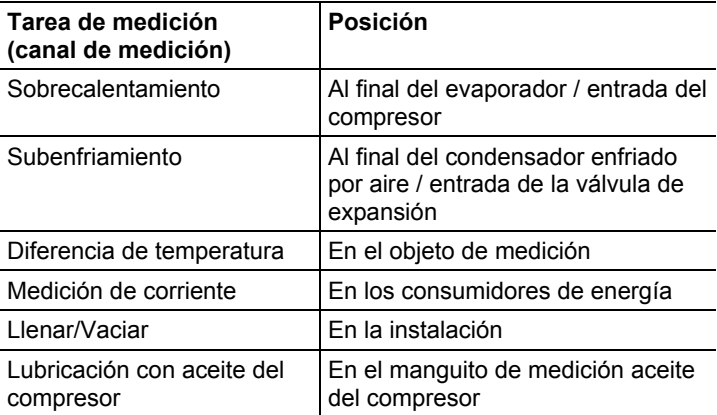

### **6.1.2. Encender el aparato**

> Pulsar **[ 米 <sub>1</sub>]**.

### **Poner a cero los sensores de presión**

Ponga a cero los sensores de presión antes de cada medición.

- ✓ Todas las conexiones tienen que estar sin presión (presión ambiente).
- > Pulsar **[P=0]** para poner a cero.

### **Conectar los tubos de refrigerante**

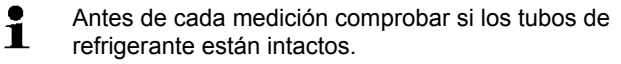

✓ Los reguladores de válvula están cerrados.

- 1. Conectar los tubos de refrigerante para el lado de baja presión (azul) y el lado de alta presión (rojo) al aparato de medición.
- 2. Conectar los tubos de refrigerante a la instalación.

### **A** PELIGRO

La caída del aparato de medición o cualquier otra carga mecánica similar puede provocar una rotura de las piezas intermedias de los tubos de refrigerante. También pueden resultar dañados los reguladores de válvulas, lo cual puede dar lugar a daños en el interior del aparato no detectables externamente.

- > Para su propia seguridad, envíe el aparato al servicio de atención al cliente de Testo para una revisión técnica.
- > Por tal motivo, siempre que el aparato de medición se caiga o se vea expuesto a una mecánica similar, reemplace los tubos de refrigerante por otros nuevos e intactos.

### **6.1.3. Selección del modo de medición**

- 1. Pulsar **[Modo]**.
- Se abre el menú de configuración.
- 2. Selección del modo de medición.

### *Funciones de las teclas*

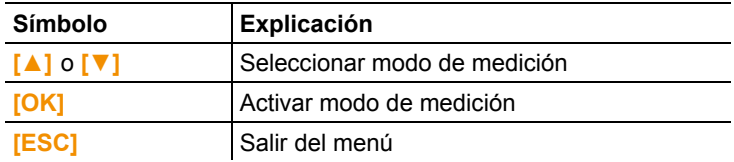

#### *Funciones que se pueden seleccionar*

- **Presión/Temperatura**
- **Control estanqueidad**
- **Generación vacío**
- **Llenar**
- **Vaciar**
- **Presión / Compresor**
- **Corriente**
- **Nº carac. eficiencia**

*Véase también Realización de medición, página 21.*

# **6.2. Realización de medición**

### **A** PFLIGRO

**¡Peligro de lesiones debido a refrigerantes calientes, fríos, tóxicos o a presión!** 

- > Usar gafas y guantes de protección.
- > Antes de aplicar presión al aparato de medición: Sujetar el aparato siempre al dispositivo para colgar, a fin de evitar una caída (peligro de rotura).
- > Antes de cada medición comprobar si los tubos de refrigerante están intactos y correctamente conectados. No utilizar herramientas para conectar los tubos, y apretarlos sólo con la mano (par de apriete máx. 5.0 Nm/3.7 ft\*lb).
- > No rebasar el rango de medición admisible (-1...50 bar). Esto es especialmente importante en instalaciones con refrigerante R744, ya que estas están sometidas frecuentemente a presiones elevadas.

### **6.2.1. Medición**

✓ Se han realizado los pasos descritos en el capítulo "Preparación de la medición".

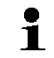

El modo **Presión/Temperatura** está seleccionado de manera estándar al encender el aparato.

- 1. Presurizar el aparato de medición.
- 2. Leer valores registrados.
	- $\overline{\mathbf{i}}$ En el caso de refrigerantes zeotropos, la temperatura de evaporación to/Ev se indica después de completarse la evaporación, y la temperatura de condensación tc/Co después de completarse la condensación. La temperatura medida tiene que asociarse al lado de sobrecalentamiento o subenfriamiento  $(t_{\text{oh}} \leftarrow > t_{\text{cu}})$ . Dependiendo de esta asociación se mostrará t<sub>oh</sub>/T1 o bien ∆toh/SH o bien tcu/T2 o ∆tcu/SC según la visualización seleccionada.
- El valor registrado y la iluminación de pantalla parpadean:
	- 1 bar por debajo de la presión crítica del refrigerante,
	- al sobrepasar la presión máxima admisible de 49 bar.

#### **Funciones de las teclas**

> **[▲]** o bien **[▼]**: Cambiar la visualización de los valores medidos.

Posibles combinaciones de visualización:

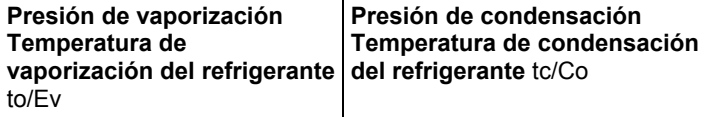

o (sólo con sensor de temperatura insertado)

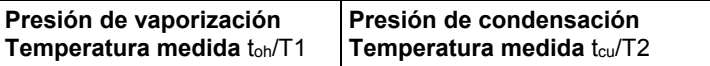

o (sólo con sensor de temperatura insertado)

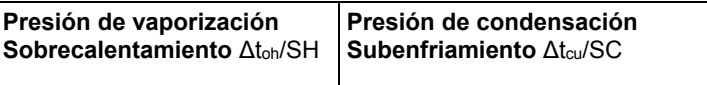

o (sólo con tercer sensor de temperatura insertado T3)

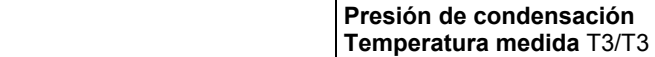

o (sólo con pinza amperimétrica insertada)

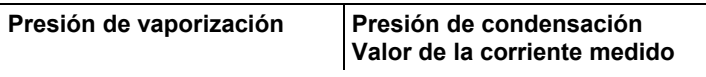

o (sólo con sonda de presión de aceite insertada)

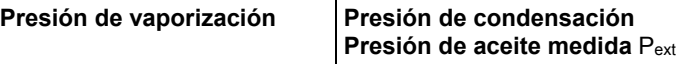

Si están insertados dos termistores NTC (T1/T2) se mostrará además la ∆t.

> **[Mín/Máx/Media/Normal]**: Mostrar valores registrados mínimos, máximos y medios (desde el encendido).

### **6.2.2. Control de estanqueidad / prueba de caída de presión**

El control de estanqueidad con compensación de temperatura permite comprobar la estanqueidad de una instalación. Para ello se mide la presión de la instalación y la temperatura ambiente durante un período de tiempo definido. A tal fin se puede conectar un sensor de temperatura para medir la temperatura ambiente

(recomendación: desactive el factor de compensación superficial y utilice un sensor para aire NTC artículo nº 0613 1712).

Véase también Desactivar el factor de compensación superficial para sondas de penetración y de temperatura del aire, página **18.**

Como resultado se dispone de información sobre la presión diferencial con compensación de temperatura y sobre la temperatura al comienzo/final de la comprobación. En caso de que no está conectado un sensor de temperatura se puede realizar el control de estanqueidad sin compensación de temperatura.

- ✓ Se han realizado los pasos descritos en el capítulo "Preparación de la medición".
- 1. Pulsar **[Modo]**.
- 2. Seleccionar **[Control estanqueidad]**.
- Se abre la pantalla de control de estanqueidad. Se muestra **∆P**.
- 3. Iniciar control de estanqueidad: Pulsar **[Inicio]**.
- 4. Finalizar control de estanqueidad: Pulsar **[Parar]**.
- Se muestra el resultado.

### **6.2.3. Generación de vacío / indicador de vacío**

La medición se efectúa del lado de baja presión. 1

- ✓ Se han realizado los pasos descritos en el capítulo "Preparación de la medición".
- ✓ La bomba de vacío está conectada en la conexión 5/8" del bloque de válvulas.
- 1. Pulsar **[Modo]**.

 $\bullet$ 

- 2. Seleccionar **[Generación vacío]**.
- Se abre la pantalla de generación de vacío. Se muestran la presión actual y la temperatura de evaporación del agua.

### **6.2.4. Medición de vacío**

Para obtener una exactitud óptima en la medición de vacío hay que poner a cero el aparato de medición a presión ambiente.

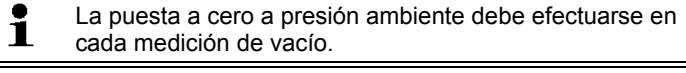

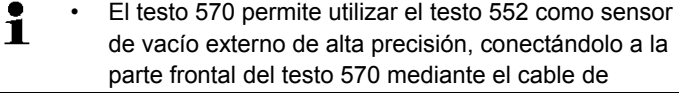

conexión 0554 5520. Para ello es necesario tener instalada la versión de firmware 1.09 o posterior.

- El testo 552 tiene que estar encendido antes de conectar ambos instrumentos.
- El testo 570 se conecta con el testo 552 al activar el modo **Generación de vacío**.
- La unidad de presión deseada se ajusta en el testo 570.
- Para poder utilizar los valores de medición del testo 552 mediante el testo 570 en el programa EasyKool, se necesita la versión 4.0 de EasyKool o posterior.
- (Véase el manual de instrucciones del testo 552.)
- ✓ Se han realizado los pasos descritos en el capítulo "Preparación de la medición".
- ✓ Se han seleccionado las unidades deseadas.

*Véase Ajustar preferencias, página 15.*

- 1. Pulsar **[**  $\frac{1}{2}$ **.**
- 2. Pulsar **[Modo]**.
- 3. Seleccionar **[Generación vacío]**.
- Se muestra la pantalla de generación de vacío.
- 4. Poner a cero el aparato de medición a presión ambiente **[p=0]**.
- 5. Comenzar generación de vacío en la instalación.

### **6.2.5. Llenar**

- ✓ Se han realizado los pasos descritos en el capítulo "Preparación de la medición".
- 1. Pulsar **[Modo]**.
- 2. Seleccionar **[Llenar]**.
- Se abre la pantalla de llenado.
- 3. Introducir valor medido del refrigerante: Pulsar **[Editar]**.
- 4. Para modificar la cifra que parpadea pulsar **[▲]** y **[▼]** y para cambiar de cifra pulsar **[◄]** y **[►]**.
- 5. Confirmar con **OK**.
- 6. Seleccionar lugar de la memoria.
- 7. Pulsar **[Guardar]**.

### **6.2.6. Vaciar**

✓ Se han realizado los pasos descritos en el capítulo "Preparación de la medición".

- 1. Pulsar **[Modo]**.
- 2. Seleccionar **[Vaciar]**.
- Se abre la pantalla de vaciado.
- 3. Introducir valor medido del refrigerante: Pulsar **[Editar]**.
- 4. Para modificar la cifra que parpadea pulsar **[▲]** y **[▼]** y para cambiar de cifra pulsar **[◄]** y **[►]**.
- 5. Confirmar con **OK**.
- 6. Seleccionar lugar de la memoria.
- 7. Pulsar **[Guardar]**.

### **6.2.7. Presión / Compresor**

- ✓ La sonda de presión de aceite está conectada en la conexión mini-DIN de arriba.
- 1. Pulsar **[Modo]**.
- 2. Seleccionar **[Presión / Compresor]**.
- Se muestra el valor registrado del lado de baja presión y el valor registrado de presión de aceite (**pext**).

### **6.2.8. Corriente**

- ✓ La pinza amperimétrica está conectada en la conexión mini-DIN de arriba.
- 1. Pulsar **[Modo]**.
- 2. Seleccionar **[Corriente]**.
- Se muestra el valor registrado de la medición de corriente.

### **6.2.9. Número característico de eficiencia**

- 1. Pulsar **[Modo]**.
- 2. Seleccionar **[Nº carac. eficiencia]**.
- Se muestra el número característico de eficiencia.

Véase también Base de cálculo COP, página **32.**

# **6.3. Guardar valores de medición**

El testo 570 puede registrar una medición en serie de hasta 999 h de duración.

El testo 570 puede:

- Guardar 10000 mediciones individuales o
- guardar 50 mediciones en serie con un ritmo de medición de 2 segundos durante un periodo de máximo 100 horas cada una.

Dependiendo del ritmo de medición seleccionado, solo podrá ajustarse una duración de medición determinada. A continuación un listado de los posibles ajustes.

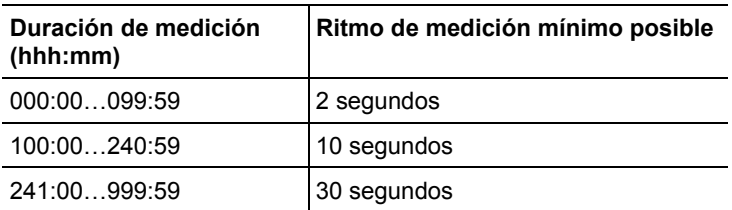

Cuando la duración de medición seleccionada no es Ť múltiplo del ritmo de medición ajustado, esta se reduce hasta la próxima duración de medición posible. En este caso, el aparato muestra al inicio de la medición la duración de medición ajusta automáticamente.

Las mediciones se pueden guardan en el aparato asociadas con las distintas categorías cliente, situación, instalación y componentes.

 $\ddot{\mathbf{1}}$ Las siguientes categorías estándar están disponibles en el aparato: **Cliente** / **Situación** / **Instalación** / **Componente**.

Las categorías se pueden modificar y ampliar mediante el programa testo Software Easy Kool (p.ej. Testo / sótano 1 / edificio de oficinas 1 / compresor), véase manual de instrucciones correspondiente.

### **Guardar medición individual**

- ✓ El modo de medición deseado está seleccionado.
- 1. Pulsar **[,** *,* **4.**
- 2. Seleccionar **Med. individual**.
- 3. Seleccionar **Guardar**.
- 4. Seleccionar lugar de la memoria deseado: Ajustar el valor deseado mediante **[▲]** y, **[▼]** y mediante **[◄]** y **[►]**, cambiar entre **Cliente** / **Situación** / **Instalación** / **Componente**.
- Se visualiza la medición en el formato ajustado. Se muestra el símbolo de memoria  $\bigcirc$ .
- 5. Pulsar **[Guardar]**.
- El símbolo de memoria o parpadea y desaparece una vez que se han guardado los datos de medición.

### **Guardar serie de mediciones**

- Según la duración de la serie de mediciones puede que 1 sea necesario conectar el aparato a la red eléctrica.
- ✓ El modo de medición deseado está seleccionado.
- 1. Pulsar **[** $\Box$  **4**
- 2. Seleccionar **Serie de mediciones**.
- 3. Ajustar ritmo de medición: Para modificar la cifra que parpadea pulsar **[▲]** y **[▼]** y para cambiar de cifra pulsar **[◄]** y **[►]**. Confirmar con **OK**.
- 4. Ajustar duración de medición: Para modificar la cifra que parpadea pulsar **[▲]** y **[▼]** y para cambiar de cifra pulsar **[◄]** y **[►]**. Confirmar con **OK**.
- 5. Seleccionar lugar de la memoria deseado: Ajustar el valor deseado mediante **[▲]** y, **[▼]** y mediante **[◄]** y **[►]**, cambiar entre **Cliente** / **Situación** / **Instalación** / **Componente**.
- Se visualiza la medición en el formato ajustado. Se muestra el símbolo de memoria **.**
- 6. Pulsar **[Inicio]**.
- El símbolo de memoria o parpadea con el ritmo de medición ajustado al ir guardando los datos de medición. Reloj (**00:00:00**) muestra la duración de medición restante.
- 7. Pulsar **[Parar]**.
- Serie de mediciones detenida. Reloj (**00:00:00**) muestra la duración de medición restante.
- Se visualiza la pantalla de medición.

## **6.4. Impresión de valores registrados**

#### **Desde el modo de medición**

- ✓ El modo de medición deseado está seleccionado.
- ✓ La impresora testo (0554 0549) está encendida.
- 1. Pulsar  $\sqrt{2}$ .
- 2. Seleccionar **Med. individual**.
- 3. Orientar interfaces IR testo 570 e impresora testo.
- 4. Seleccionar **Imprim.**
- Se muestra la medición en el formato ajustado e **Imprimiendo...**
- Se imprime una copia.

#### **Desde la memoria del aparato**

- 1. Pulsar **[** $\Box$  **4**
- 2. Seleccionar **Memoria**.
- 3. Ir al protocolo de medición guardado.
- 4. Orientar interfaces IR testo 570 e impresora testo.
- 5. Seleccionar **Imprim.**

Se imprime una copia.

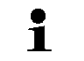

Se pueden ver los protocolos de medición guardados  $\mathbf 1$  exposed. Post: 34 protocologies doctor mediante el programa Easy Kool.

# **7 Mantenimiento del producto**

### **Limpiar el instrumento**

> En caso de suciedad, limpie la caja del instrumento con un paño húmedo.

No utilice productos de limpieza o disolventes agresivos. Puede utilizar detergentes o soluciones jabonosas neutras.

#### **Mantener limpias las conexiones**

> Mantener las conexiones roscadas limpias y sin grasa ni otros sedimentos; en caso necesario, limpiarlas con un paño húmedo.

#### **Eliminar los residuos de aceite**

> Sacar mediante soplado con aire comprimido los residuos de aceite del bloque de válvulas

### **Asegurar la exactitud de medición**

En caso necesario, puede consultar al Servicio Técnico Testo.

- > Comprobar regularmente la estanqueidad del instrumento. Respetar el rango de presión permitido.
- > Comprobar regularmente el instrumento (recomendación: anualmente).

### **Cambiar las pilas (recargables)**

- Al cambiar las pilas/baterías, las preferencias específicas  $\mathbf i$ del cliente, como Fecha-Hora, se restauran a los valores de fábrica.
- ✓ El instrumento está desconectado.

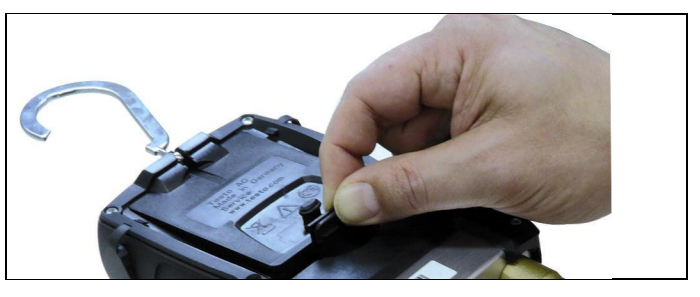

- 1. Desplegar el dispositivo para colgar, soltar el clip y retirar la tapa el compartimento para pilas.
- 2. Sacar las pilas (recargables) agotadas e introducir nuevas pilas (recargables) (4 pilas de 1,5 V, tipo AA/LR6) en el compartimento para pilas. Respetar la polaridad.
- 3. Colocar la tapa del compartimento para pilas y cerrarla (el clip debe quedar encajado).
- 4. Poner en marcha el instrumento.

5. Comprobar los ajustes de fábrica y editar en caso necesario: *Véase Ajustar preferencias, página 15.*

### **Cambiar la válvula o el posicionador de válvula**

### **A** PELIGRO

El cambio de válvulas y posicionadores de válvula por parte del cliente no está permitido.

> Envíe el instrumento de medición al Servicio Técnico Testo.

# **8 Consejos y ayuda**

# **8.1. Mensajes de error**

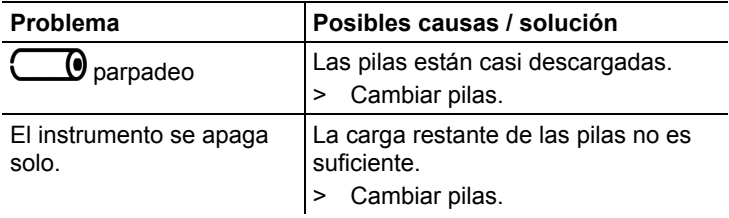

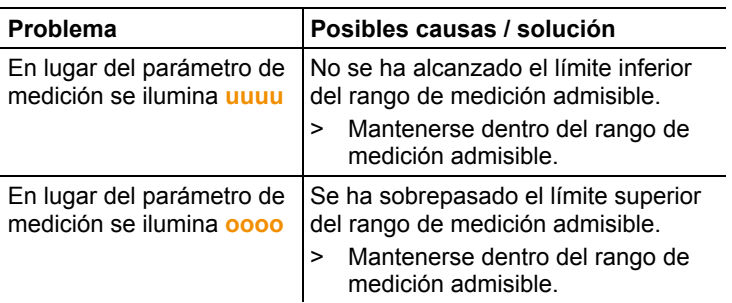

# **8.2. Parámetros de medición**

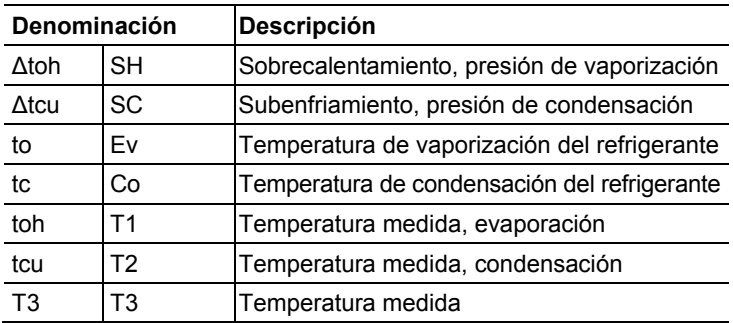

# **8.3. Mensajes de error**

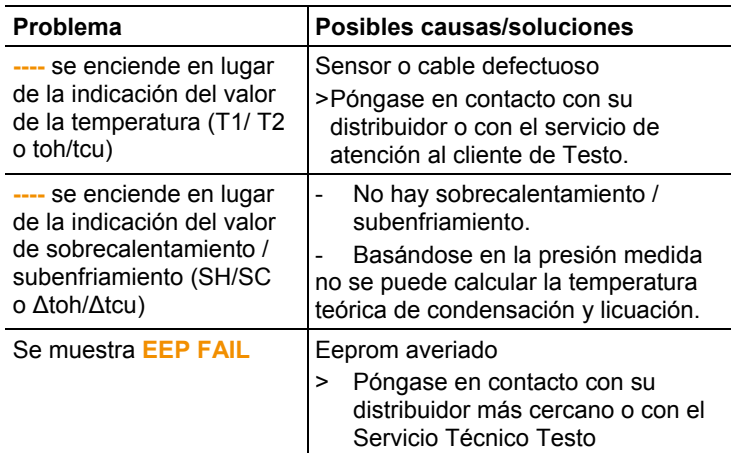

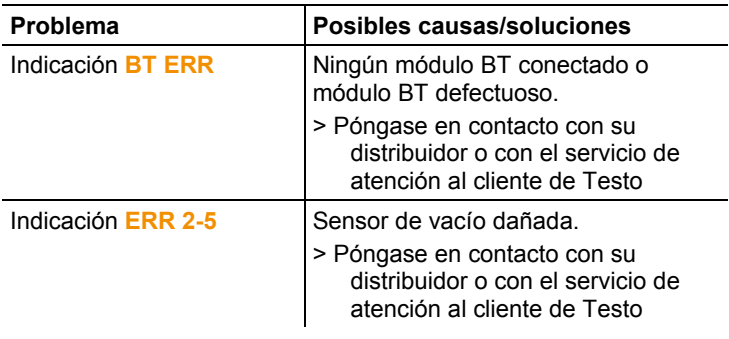

Si tiene alguna pregunta, por favor, póngase en contacto con el Servicio Técnico Testo. Encontrará los datos de contacto en la contraportada de este documento o en la página web **www.testo.com/service-contact.** 

# **8.4. Accesorios y repuestos**

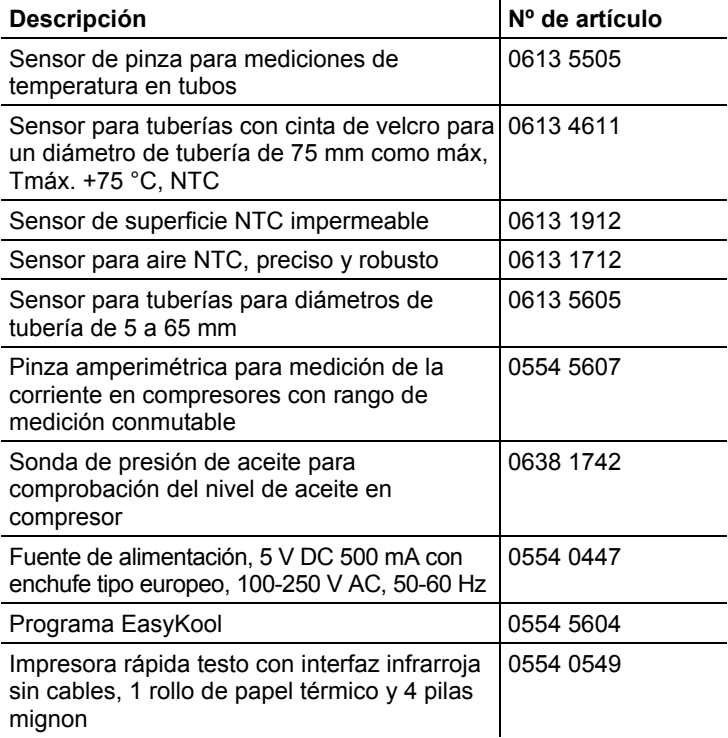

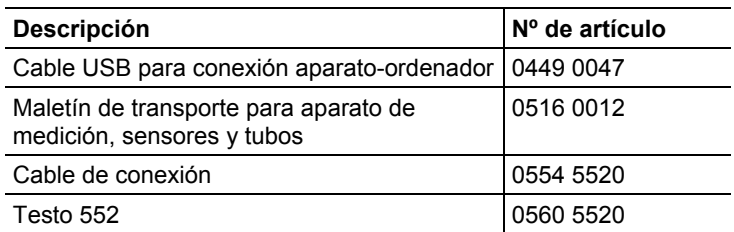

Encontrará una lista completa de todos los accesorios y piezas de recambio en los catálogos y folletos de productos o en Internet en: www.testo.com

# **9 Anexo**

## **9.1. Base de cálculo COP**

#### **Bomba de calor**

La potencia calorífica y el número característico de eficiencia COP de la bomba de calor son calculados por el testo 570 como sigue:

- Potencia calorífica = Caudal volumétrico x densidad del medio x capacidad calorífica específica x ∆T (K) / 3600
- COP = potencia calorífica / consumo de energía

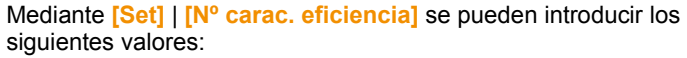

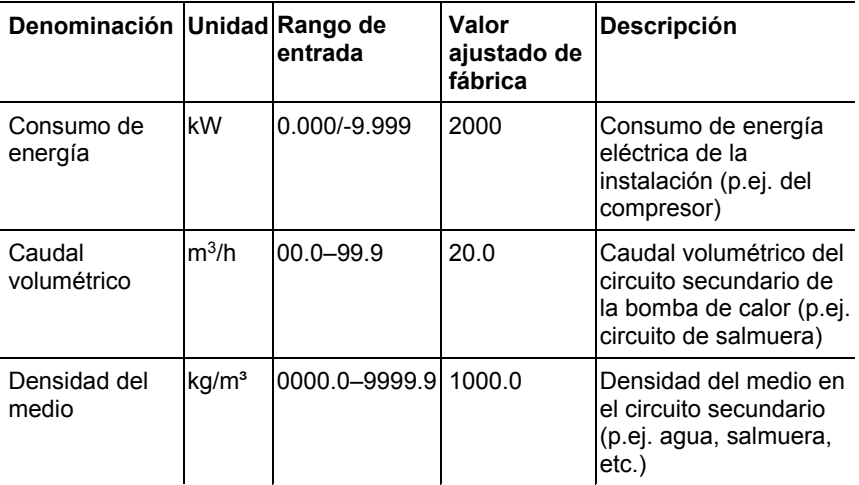

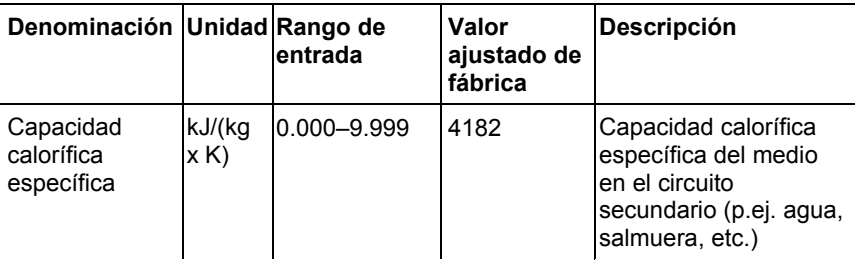

En la pantalla del testo 570 se muestran los siguientes valores:

- **COP**
- Potencia calorífica (**kW**)
- Temperatura de entrada circuito secundario (p.ej. circuito salmuera) **T1** (**°C**)
- Temperatura de salida circuito secundario (p.ej. circuito salmuera) **T1** (°C)

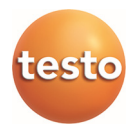